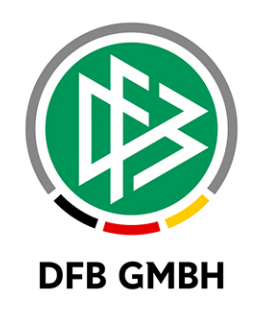

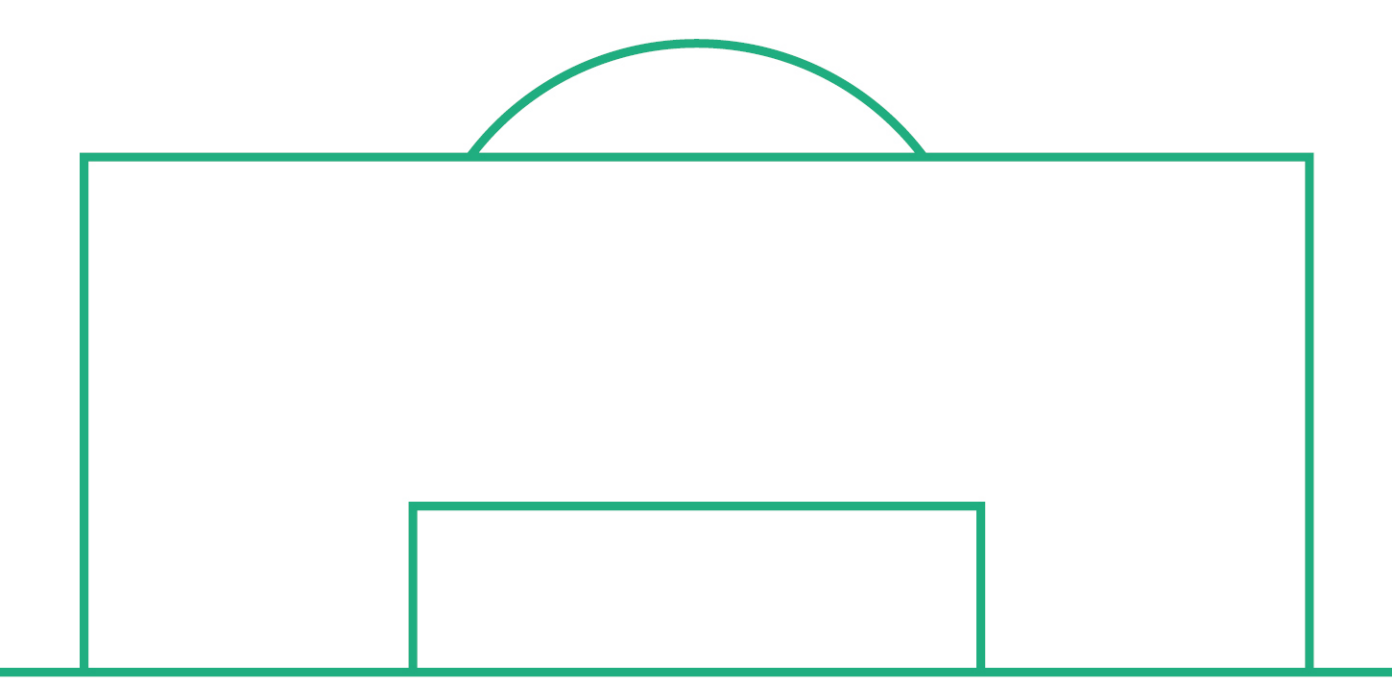

# **RELEASE NOTES**

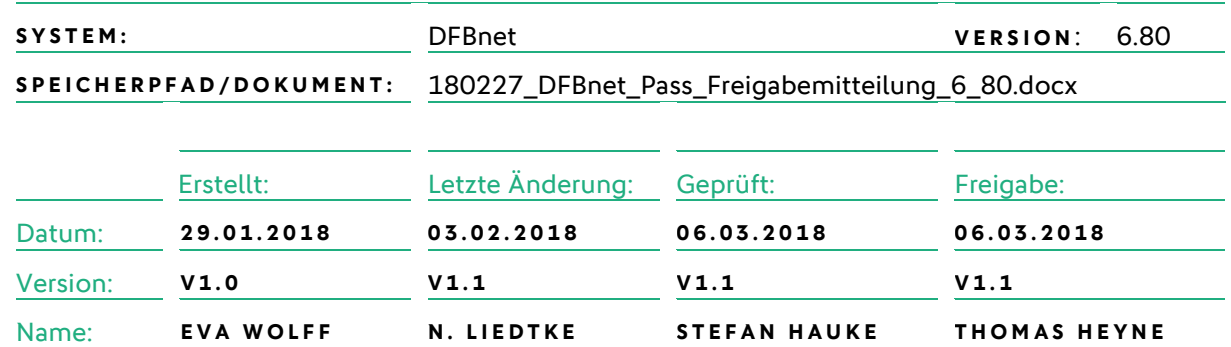

#### **© Februar 18 | DFB GmbH**

Alle Texte und Abbildungen wurden mit größter Sorgfalt erarbeitet, dennoch können etwaige Fehler nicht ausgeschlossen werden. Eine Haftung der DFB GmbH, gleich aus welchem Rechtsgrund, für Schäden oder Folgeschäden, die aus der An- und Verwendung der in diesem Dokument gegebenen Informationen entstehen können, ist ausgeschlossen.

Das Dokument ist urheberrechtlich geschützt. Die Weitergabe sowie die Veröffentlichung dieser Unterlage, ist ohne die ausdrückliche und schriftliche Genehmigung DFB GmbH nicht gestattet. Zuwiderhandlungen verpflichten zu Schadensersatz. Alle Rechte für den Fall der Patenterteilung oder der GM-Eintragung vorbehalten.

Die in diesem Dokument verwendeten Soft- und Hardwarebezeichnungen sind in den meisten Fällen auch eingetragene Warenzeichen und unterliegen als solche den gesetzlichen Bestimmungen.

**WWW.DFBNET.ORG – WWW.FUSSBALL.DE** SEITE 1 VON 12 **WELTMEISTER HERREN** 1954 ★ 1974 ★ 1990 ★ 2014 ★ FRAUEN 2003 ★ 2007 ★ **OLYMPIASIEGER FRAUEN** 2016

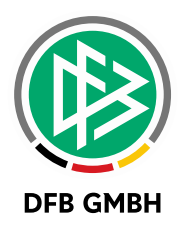

#### Inhaltsverzeichnis

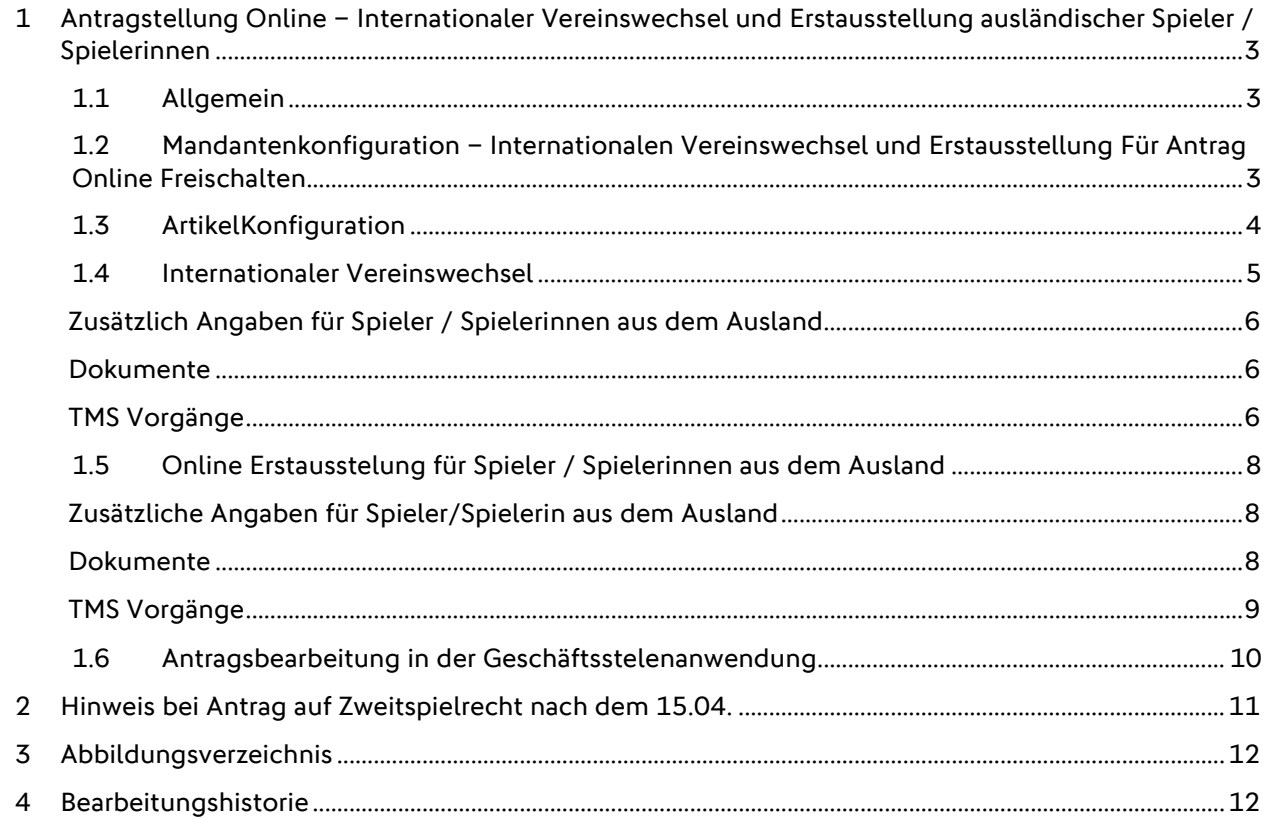

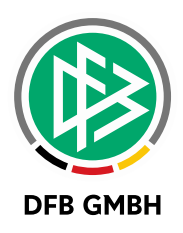

## **1 ANTRAGSTELLUNG ONLIN E – INTERNATIONALER VEREINSWECHSEL UND ERSTAUSSTELLUNG AUSLÄNDISCHER SPIELER / SPIELERINN E N**

#### **1.1 ALLGEMEIN**

Mit der Version 6.80 wurde die Antragstellung Online um den Internationalen Vereinswechselantrag erweitert, sowie Funktionalitäten zur Beantragung einer Erstausstellung für ausländische Spieler / Spielerinnen bereitgestellt.

Über eine Mandantenkonfiguration im Passwesen können die neuen Funktionalitäten für die Antragstellung Online pro Verband freigeschaltet werden.

<span id="page-2-0"></span>Die nachfolgenden Kapitel beschreiben die neuen Funktionalitäten.

#### **1.2 MANDANTENKONFIGURATION – INTERNATIONALEN VEREINSWECHSEL UND ERSTAUSSTELLUNG FÜR ANTRAG ONLINE FREISCHALTEN**

Über die Mandantenspezifischen Optionen im Passwesen im Tabreiter Antrag Online lässt sich der Internationale Vereinswechsel und die Erstausstellung für ausländische Spieler / Spielerinnen für die Antragstellung Online pro Spielberechtigungsart freischalten.

Die neuen Funktionalitäten sind standardmäßig deaktiviert, so dass über die Antragstellung Online wie bisher nur Erstausstellungen für Spieler / Spielerinnen mit der Nationalität Deutschland beantragt werden können, ausgenommen davon sind Spieler / Spielerinnen die jünger als 10 Jahre alt sind.

#### Hinweis:

Bevor Sie die neuen Funktionalitäten freischalten, nehmen Sie im Passwesen die Artikelkonfiguration für die neuen Vorgänge vor.

#### Achtung:

Um den Internationalen Vereinswechsel und die Erstausstellung für ausländische Spieler / Spielerinnen für weitere Spielberechtigungsarten wie z.B. Futsal aktivieren zu können, muss die Spielberechtigungsart zunächst grundsätzlich für die Antragstellung Online freigeschaltet werden.

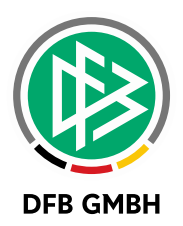

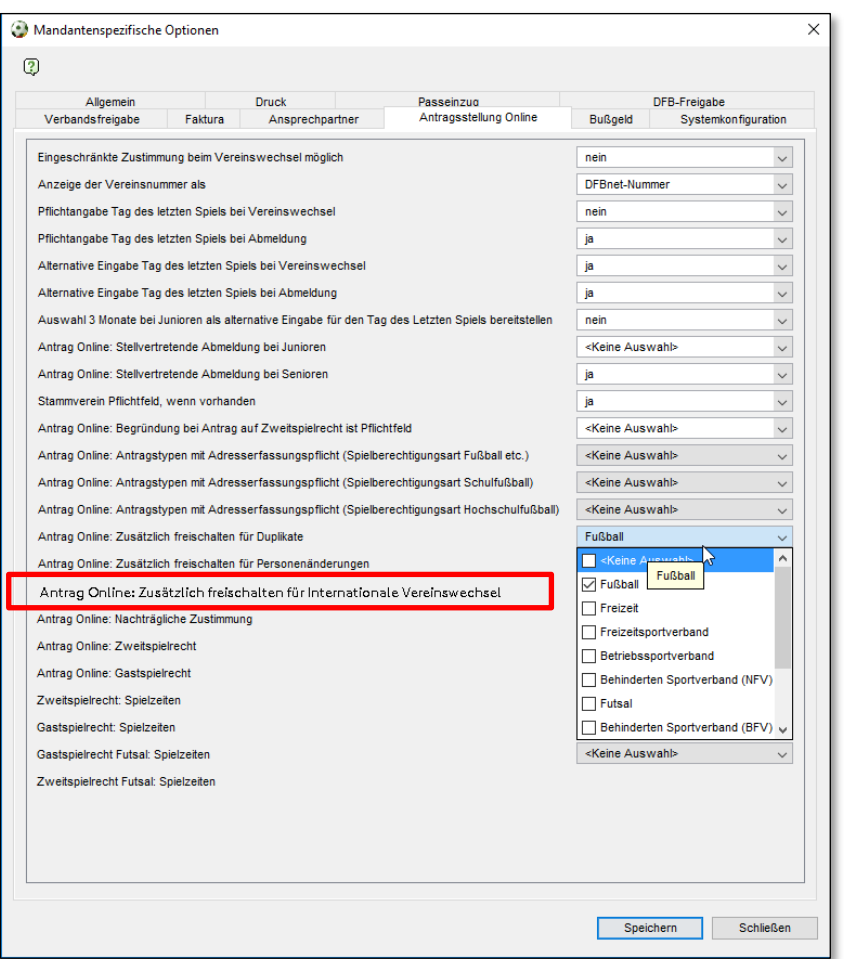

<span id="page-3-0"></span>Abbildung 1: Mandantenspezifische Optionen / Tab Antragstellung Online

#### **1.3 ARTIKELKONFIGURATION**

Für den neuen Onlineantrag Internationaler Vereinswechsel stehen im Passwesen neue Vorgänge zur Zuordnung von Artikeln zur Verfügung. Folgende Vorgänge werden unterschieden:

- o Online-Internationaler Vereinswechsel Junioren (m)
- o Online-Internationaler Vereinswechsel Junioren (w)
- o Online-Internationaler Vereinswechsel Senioren (m)
- o Online-Internationaler Vereinswechsel Senioren (w)
- o Online-Internationaler Vereinswechsel Futsal Junioren (m)
- o Online-Internationaler Vereinswechsel Futsal Junioren (w)
- o Online-Internationaler Vereinswechsel Futsal Senioren (m)
- o Online-Internationaler Vereinswechsel Futsal Senioren (w)

Standardmäßig ist kein Artikel konfiguriert.

Wählen Sie aus dem Menü Extra die Option Mandantenspezifische Stammdaten, Tab Artikelkonfiguration und ordnen Sie den neuen Vorgängen die gewünschten Artikel zu.

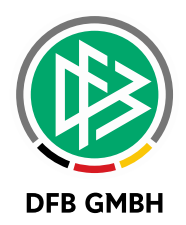

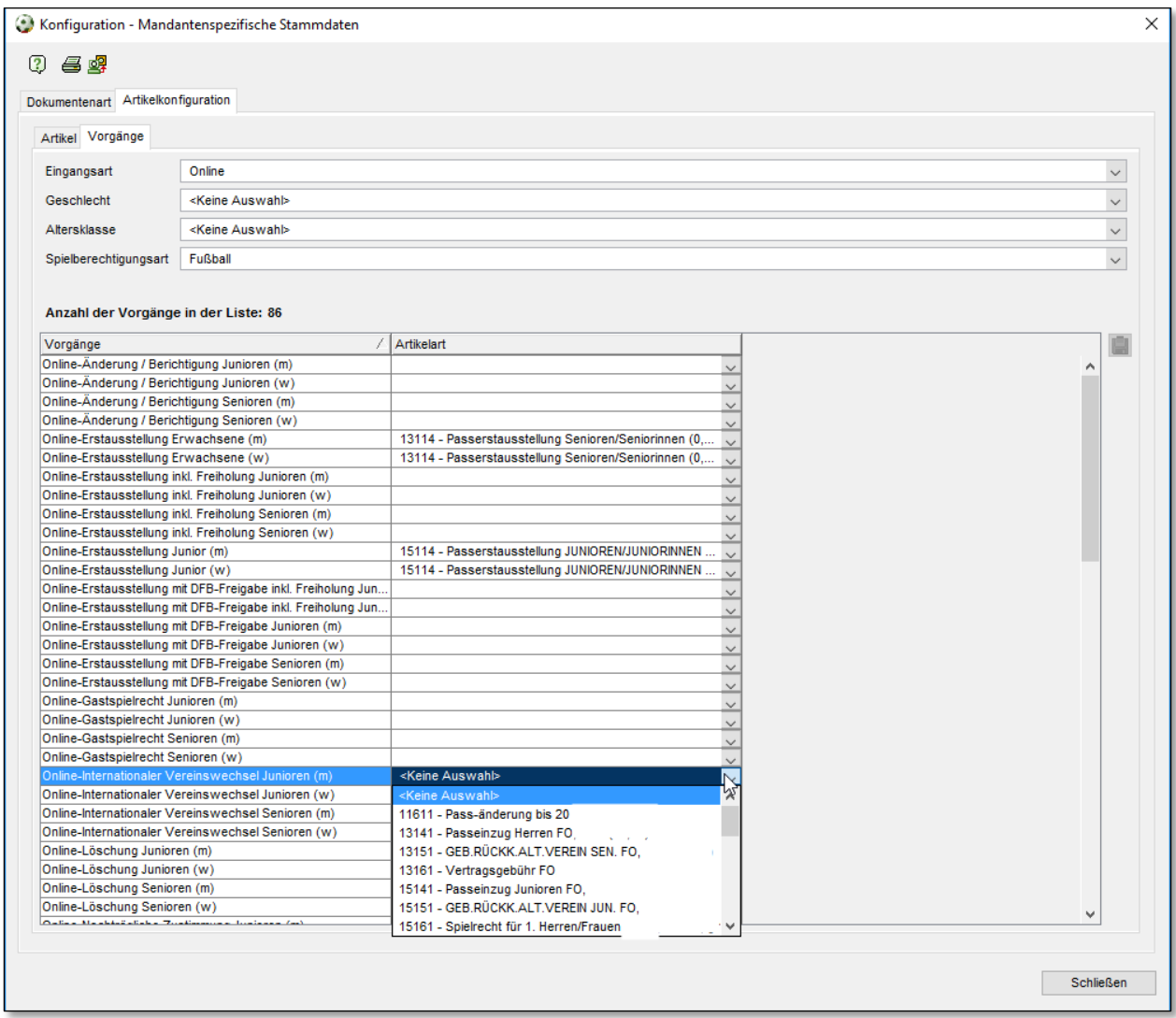

<span id="page-4-0"></span>Abbildung 2: Mandantenspezifische Stammdaten - Artikelkonfiguration

#### **1.4 INTERNATIONALER VEREINSWECHSEL**

In der Antragstellung Online wird der Menüpunkt Internationaler Vereinswechsel bereitgestellt, sobald der Antragstyp über die Mandantenspezifischen Optionen im Passwesen freigeschaltet ist (siehe Kapitel [1.2\)](#page-2-0).

Analog zur Erstausstellung öffnet sich nach Klick auf den Menüpunkt das Antragsformular.

Das Antragsformular entspricht im Wesentlichen dem der Erstausstellung. Im Kontext des Internationalen Vereinswechsel und der Erstausstellung für Spieler / Spielerinnen aus dem Ausland werden zwei weitere Panels bereitgestellt:

- Zusätzliche Angaben für Spieler / Spielerinnen aus dem Ausland
- Dokumente

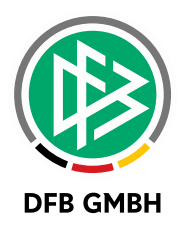

#### **ZUSÄTZLICH ANGABEN F ÜR SPIELER / SPIELERINNEN AUS DEM AUSLAND**

Im Panel **Zusätzliche Angaben für Spieler / Spielerinnen aus dem Ausland** muss der Verein zunächst den abgebenden FIFA-Nationalverband angegeben, in dem der abgebende Verein des Spielers ansässig ist.

Abhängig vom ausgewählten FIFA-Nationalverband müssen zum Spieler/zur Spielerin ggf. weitere Informationen angegeben werden. Sofern erforderlich werden die entsprechenden Eingabefelder in dem Dialog eingeblendet.

Bei Spielern / Spielerinnen von 10 bis 17 Jahren für Vereine ab der 5. Spielklassenebene, die nicht nach Deutschland gezogen sind, weil sie grenznah wohnen, muss die entsprechende Checkbox "Spieler wohnt grenznah" markiert werden.

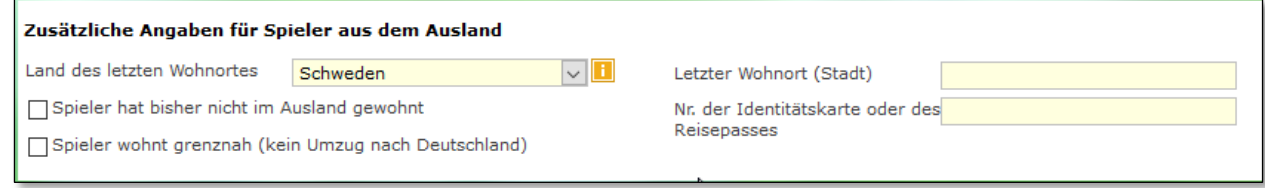

<span id="page-5-0"></span>Abbildung 3: Panel Zusätzliche Angaben für Spieler aus dem Ausland

#### **DOKUMENTE**

Das Panel **Dokumente** bietet die Möglichkeit die für den DFB-Freigabeantrag relevanten Dokumente hochzuladen.

Grundsätzlich muss für alle Spieler / Spielerinnen ab 10 Jahren die Kopie des ausländischen Ausweises hochgeladen werden. Abhängig vom ausgewählten FIFA-Nationalverband ist ggf. der Upload weiterer Dokumente erforderlich wie z.B. die Abmeldung vom Regionalverband (Brisovnica) in der nachfolgenden Abbildung. Bei Spielern / Spielerinnen von 10 bis 17 Jahren für Vereine ab der 5. Spielklassenebene, muss zusätzlich das Zusatzformular (To Player's Parents) und die Meldebestätigung hochgeladen werden. Sofern im Formular angegeben wurde, dass der Spieler / die Spielerin grenznah wohnt, muss statt des Zusatzformulars ein Nachweis über die Entfernung zum Wohnort hochgeladen werden.

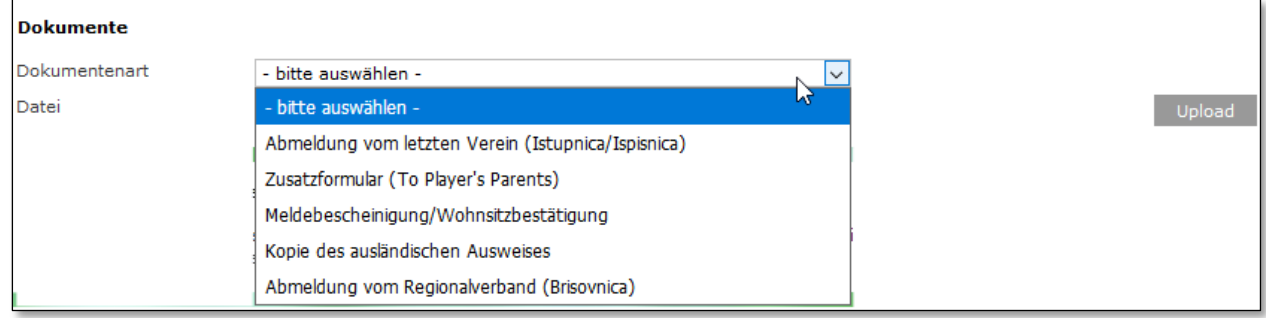

<span id="page-5-1"></span>Abbildung 4: Panel Dokumentenuplaod

#### **TMS VORGÄNGE**

Wird ein Internationaler Vereinswechselantrag für einen Spieler / eine Spielerin von 10 bis 17 Jahren für einen Verein der 1. bis 4. Spielklassenebene erfasst, dann entfällt der Upload von Dokumenten und die Eingabe der Zusatzangaben.

Begründung: Alle für den Internationalen Freigabeantrag erforderlichen Zusatzinformationen werden direkt in das TMS MINORS eingegeben.

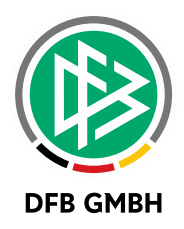

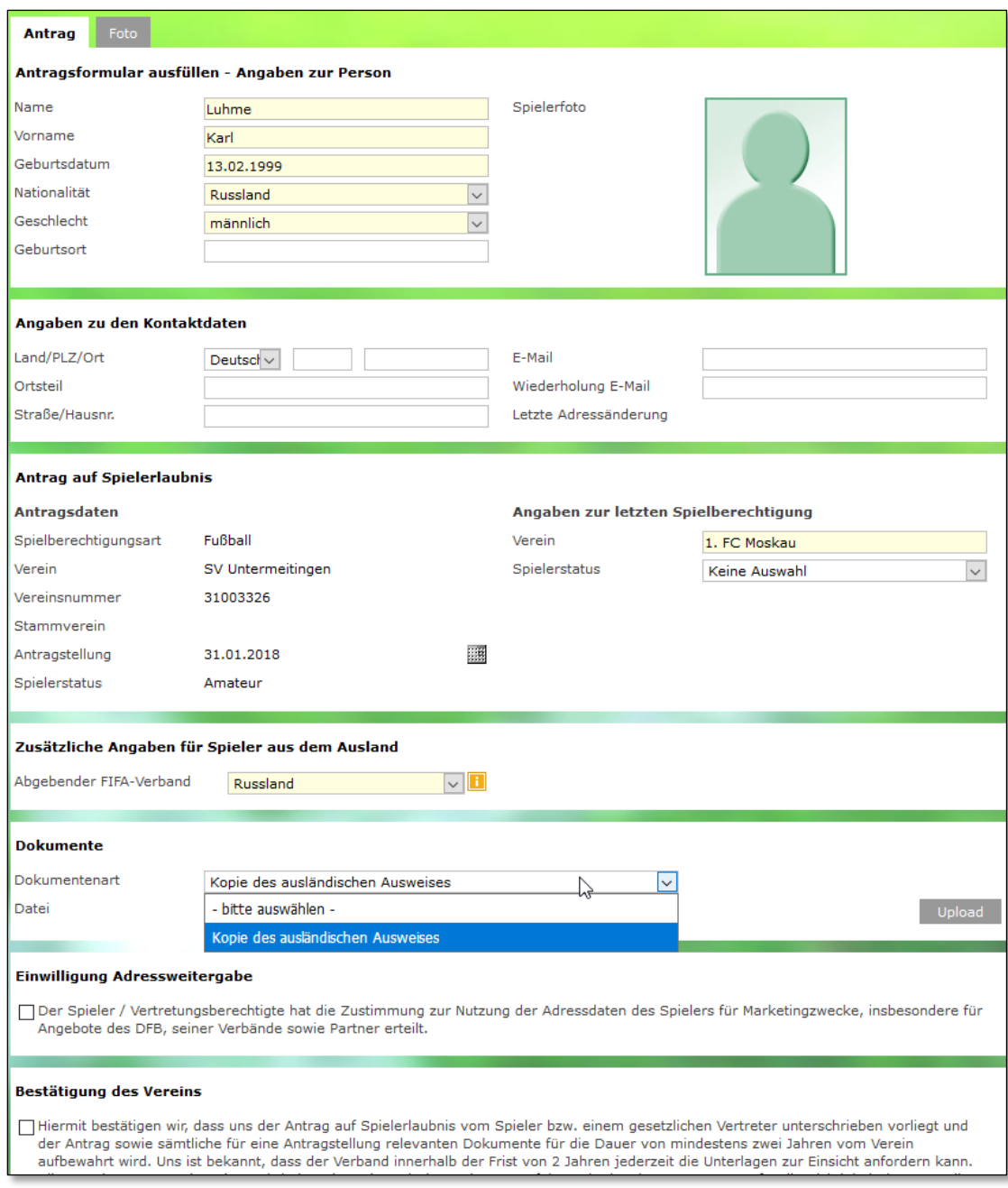

<span id="page-6-0"></span>Abbildung 5: Antrag Internationaler Vereinswechsel für einen Senior

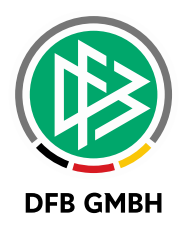

#### **1.5 O NLINE ERSTAUSSTELUNG FÜR SPIELER / SPIELERINNEN AUS DEM AUSLAND**

Wird ein Antrag auf Erstausstellung über die Antragstellung Online für einen Spieler/Spielerin ab 10 Jahren erfasst, dessen Nationalität ungleich Deutschland ist, dann muss auf Grund des FIFA-Reglements ein Internationaler Freigebeschein beantragt werden.

Wurde über die Mandantenspezifischen Optionen im Passwesen der Antrag Internationaler Vereinswechsel für eine Spielberechtigungsart des Mandanten freigeschaltet, dann blendet das System automatisch die zwei folgenden Panels ein:

- Zusätzliche Angaben für Spieler/Spielerin aus dem Ausland
- Dokumente

Wurde der Antrag Internationaler Vereinswechsel für den Mandanten nicht freigeschaltet, dann erscheint wie bisher ein Hinweis, dass der Antrag in der Passstelle im Original einzureichen ist (siehe Kapitel [1.2\)](#page-2-0).

#### **ZUSÄTZLICHE ANGABEN FÜR SPIELER/SPIELERIN AUS DEM AUSLAND**

Im Panel **Zusätzliche Angaben für Spieler/Spielerin aus dem Ausland** muss der Verein zunächst das Land angeben, indem der Spieler / die Spielerin zuletzt gewohnt hat, bzw. angeben, dass der Spieler / die Spielerin noch nie im Ausland gewohnt hat.

Abhängig vom ausgewählten FIFA-Nationalverband müssen zum Spieler / zur Spielerin ggf. weitere Informationen angegeben werden. Sofern erforderlich, werden die entsprechenden Eingabefelder in dem Dialog eingeblendet.

Hat der Spieler / die Spielerin noch nie im Ausland gewohnt, wird der zuständige FIFA-Nationalverband von der Nationalität des Spielers abgeleitet.

Bei Spielern / Spielerinnen von 10 bis 17 Jahren für Vereine ab der 5. Spielklassenebene, die grenznah wohnen und daher nicht nach Deutschland gezogen sind, muss die entsprechende Checkbox "Spieler wohnt grenznah" markiert werden.

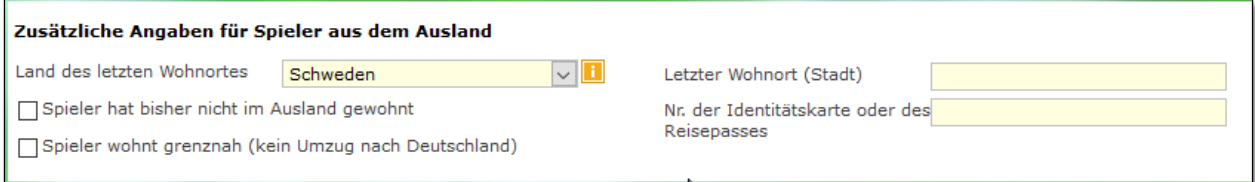

#### **DOKUMENTE**

Das Panel **Dokumente** bietet die Möglichkeit die für den DFB-Freigabeantrag relevanten Dokumente hochzuladen.

Grundsätzlich muss für alle Spieler / Spielerinnen ab 10 Jahren die Kopie des ausländischen Ausweises hochgeladen werden. Abhängig vom ausgewählten FIFA-Nationalverband müssen ggf. Dokumente wie z.B. die Abmeldung vom Regionalverband (Brisovnica) hochgeladen werden, wie in der nachfolgenden Abbildung gezeigt wird. Bei Spielern/Spielerinnen von 10 bis 17 Jahren für Vereine ab der 5. Spielklassenebene, müssen zusätzlich das Zusatzformular (To Player's Parents) und die Meldebestätigung hochgeladen werden. Sofern im Formular angegeben wurde, dass der Spieler/ die Spielerin grenznah wohnt, muss statt des Zusatzformulars ein Nachweis über die Entfernung zum Wohnort hochgeladen werden. Hat der Spieler / die Spielerin noch nie im Ausland gewohnt, ist nur die Meldebescheinigung erforderlich.

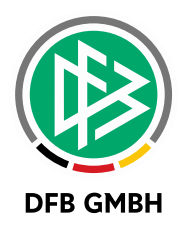

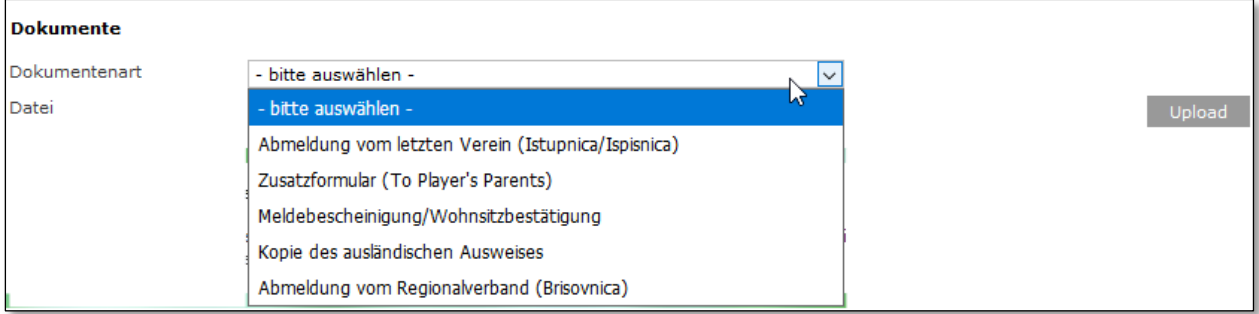

<span id="page-8-0"></span>Abbildung 6: Panel Dokumentenuplaod

#### **TMS VORGÄNGE**

Wird eine Erstausstellung für einen ausländischen Spieler / eine ausländische Spielerin von 10 bis 17 Jahren für einen Verein der 1. bis 4. Spielklassenebene erfasst, dann entfällt der Upload von Dokumenten und die Eingabe der Zusatzangaben.

Begründung: Alle für den Internationalen Freigabeantrag erforderlichen Zusatzinformationen werden direkt in das TMS MINORS eingegeben.

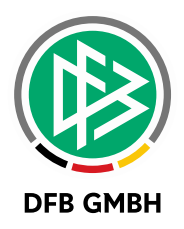

#### **1.6 ANTRAGSBEARBEITUNG IN DER GESCHÄFTSSTELENANWENDUNG**

Der Online-Antrag Internationaler Vereinswechsel wird analog zur Online-Erstausstellung in der Komponente Passstelle in der Arbeitsmappe Online-Anträge unter "Anträge" bzw. Im Falle einer Dublette in der Mappe "Dublettenprüfung" abgelegt. Der Dialogablauf und die Bearbeitungsschritte entsprechen bis zum Öffnen des Antragsformulars ebenfalls der Online-Erstausstellung.

Die weitere Bearbeitung des Internationalen Vereinswechsels und der Erstausstellung für ausländische Spieler entspricht der bereits bekannten Bearbeitung der Anträge, die in Papierform eingehen.

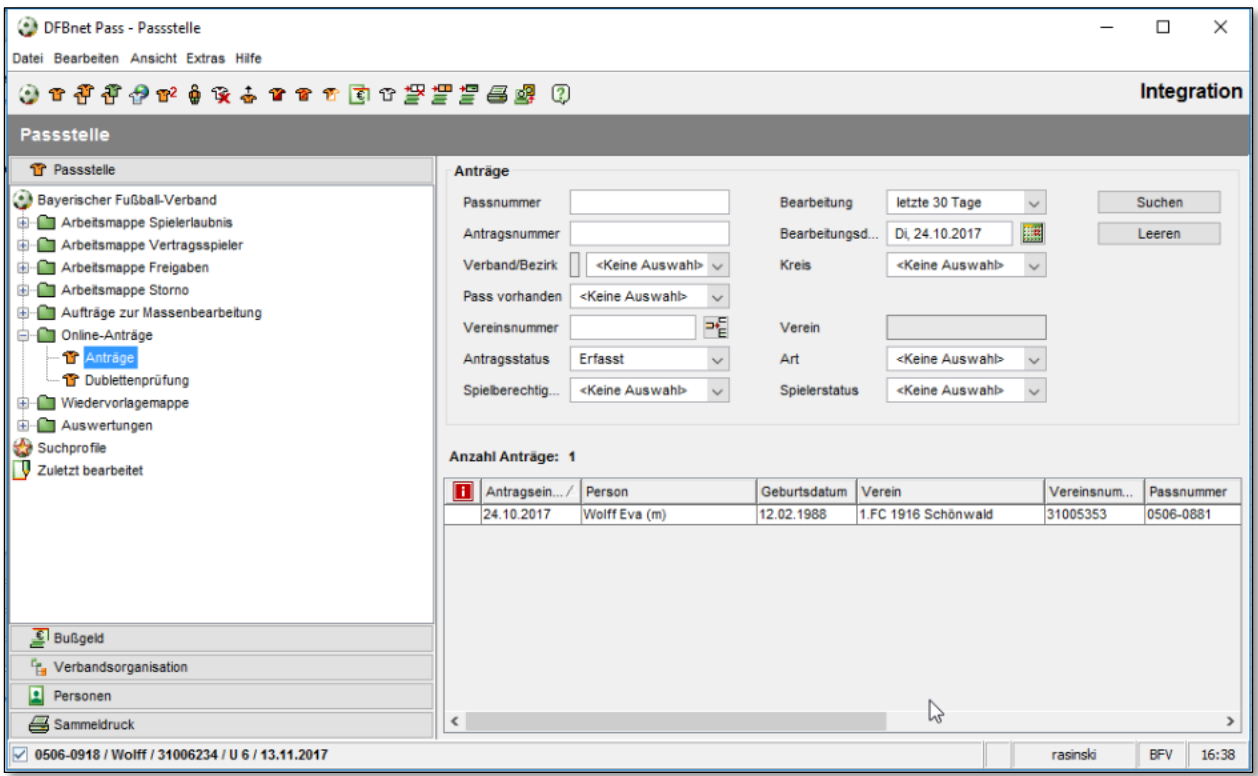

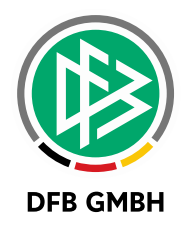

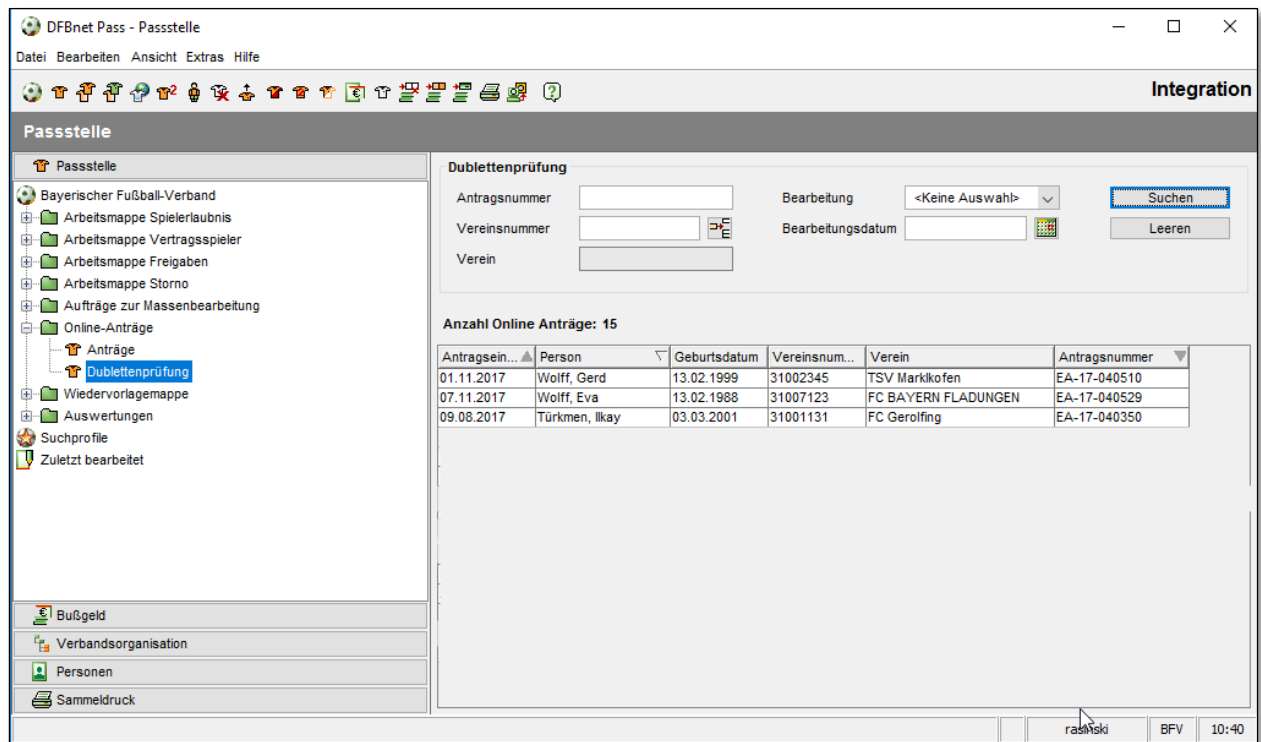

<span id="page-10-0"></span>Abbildung 7: Ablageort Online-Antrag Internationaler Vereinswechsel

## **2 HINWEIS BEI ANTRAG AUF ZWEITSPIELRECHT NACH DEM 15.04.**

In der Antragstellung Online wird im Antrag auf Zweitspielrecht nach dem 15.04. und der Auswahl des laufenden Spieljahres eine entsprechende Hinweismeldung erfolgen:

#### **Die Beantragung eines Zweitspielrechts für das laufende Spieljahr ist nur bis zum 15.04. des laufenden Jahres möglich.**

Grundlage:

§10 Abs. 6.4

Der Antrag auf Erteilung eines Zweitspielrechts ist bis spätestens 15.4. eines Jahres einzureichen, um für die laufende Spielzeit Berücksichtigung zu finden.

Die Antragstellung wird in diesem Fall unterbunden.

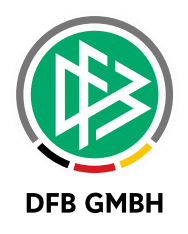

## **3 ABBILDUNGSVERZEICHNI S**

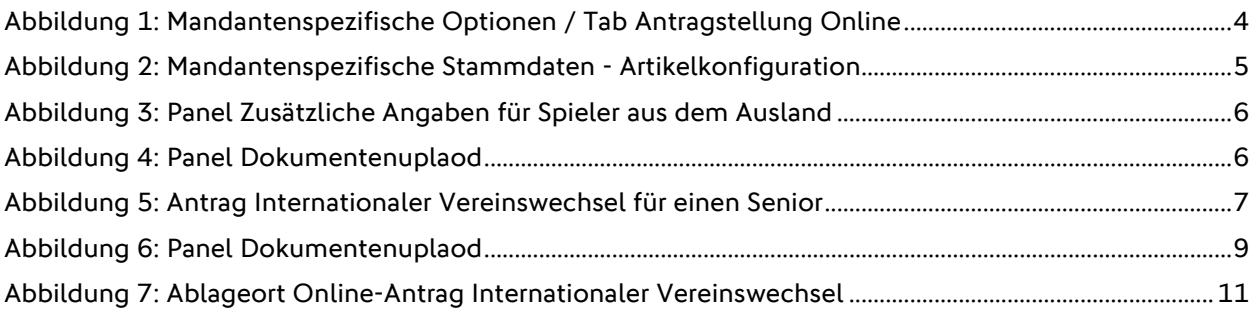

### **4 BEARBEITUNGSHISTORIE**

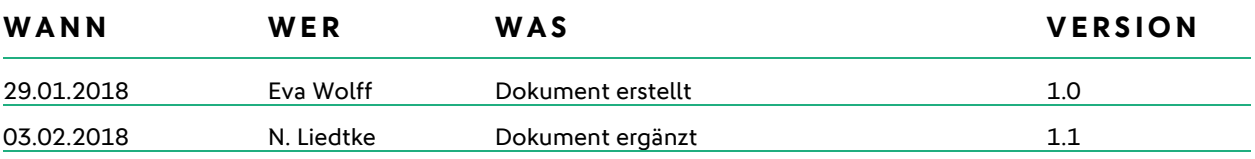